## Rozbijanie pozycji faktury zakupu w celu zmiany rodzaju VAT

Jeżeli w toku procesu zakupowego zdarzy się sytuacja, że istnieje potrzeba rozbicia pozycji na fakturze wygenerowanej z zamówienia zakupu ze względu na inny rodzaj VAT, należy na fakturze zakupu użyć w tym celu dedykowanej funkcji "Podziel wskazaną pozycję faktury". Dodawanie pozycji na fakturze wygenerowanej z zamówienia zakupu zostało ZABLOKOWANE.

Przykład zamówienia zakupu, gdzie obie pozycje zamówienia mają taki sam opis obiektowy i taki sam rodzaj VAT:

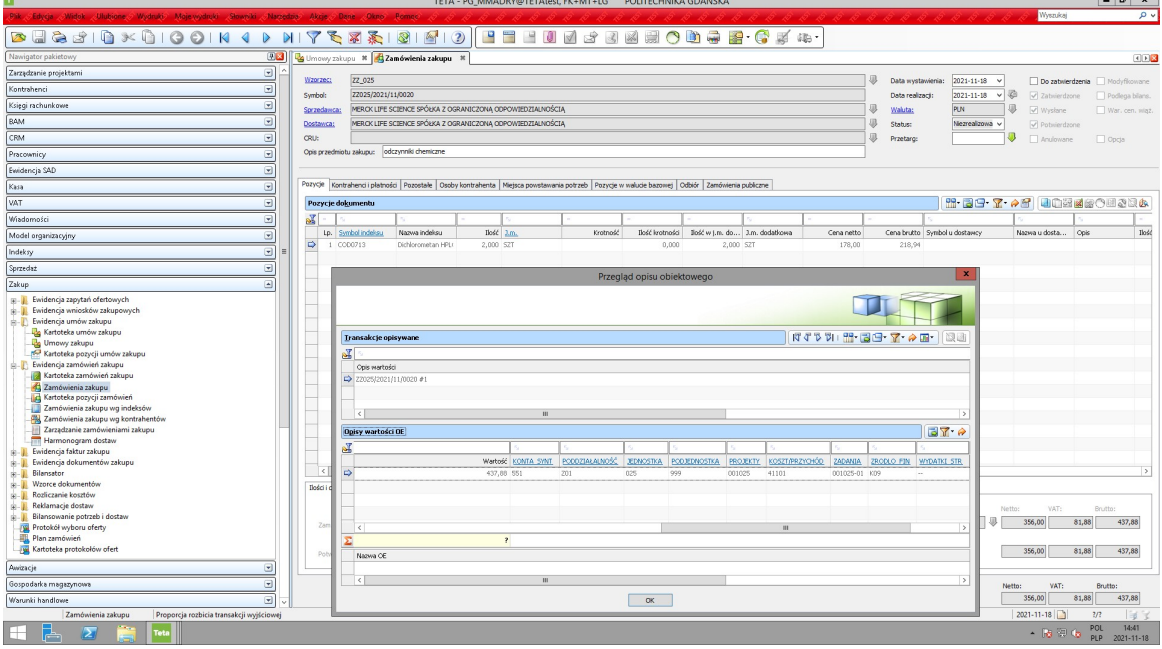

Faktura zakupu wygenerowana z zamówienia:

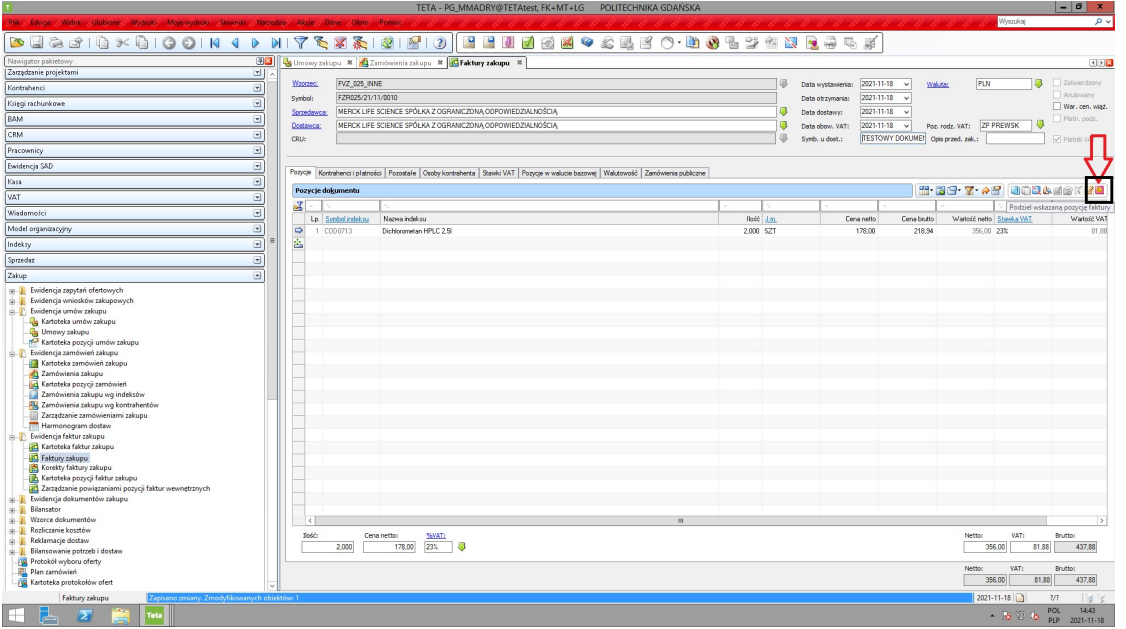

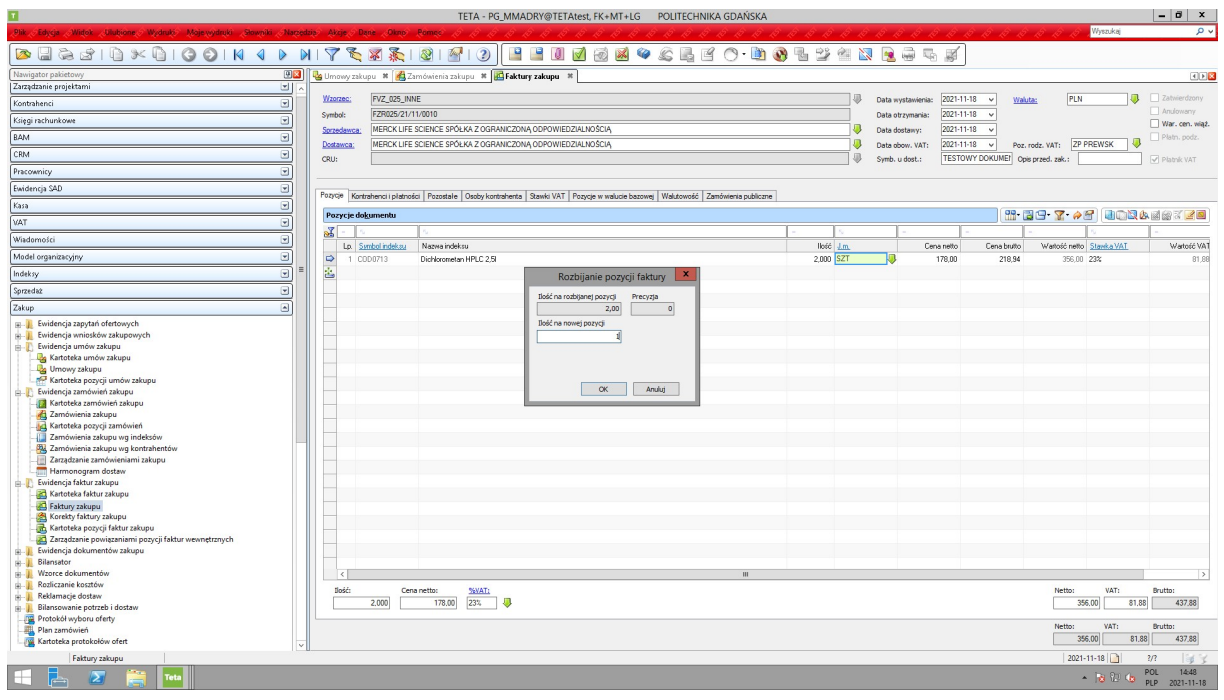

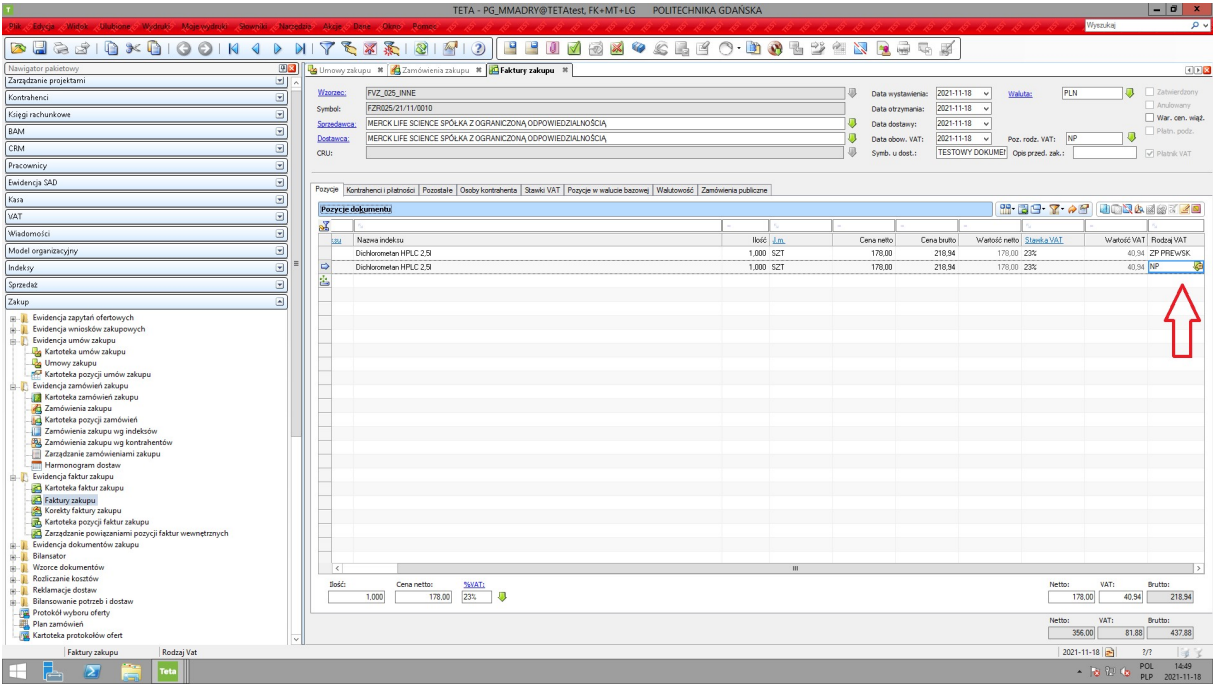

Na zrzucie powyżej widać, że po użyciu funkcji "Podziel wskazaną pozycję faktury" z jednej pozycji na zamówieniu zakupu, powstały dwie pozycje na fakturze zakupu. Obie są powiązane z zamówieniem i umową zakupu, z której zostały wygenerowane. Na każdej z nich można dokonać potrzebnych zmian, np. zmienić rodzaj VAT.